# **COMPIT BIOMAX 742G**

# INSTRUKCJA OBSŁUGI I INSTALACJI

do wersji regulatora u7.xx, wydanie 3, 8 luty 2018

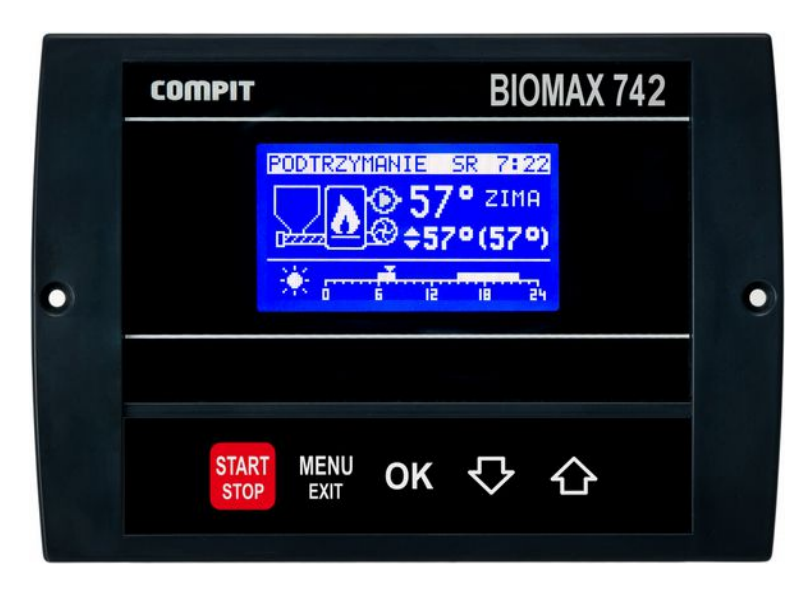

# ROZBUDOWANY REGULATOR KOTŁA Z PALNIKIEM NA PELLETS Z AUTOMATYCZNĄ REGULACJĄ MOCY KOTŁA

OBSŁUGA: POMPY OBIEGU BEZPOŚREDNIEGO POMPY ŁADUJĄCEJ CWU POMPY CYRKULACYJNEJ CWU 2 OBIEGÓW MIESZAJĄCYCH

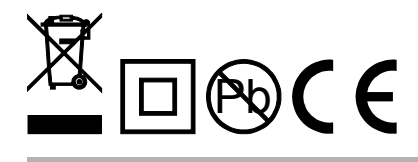

# Spis treści

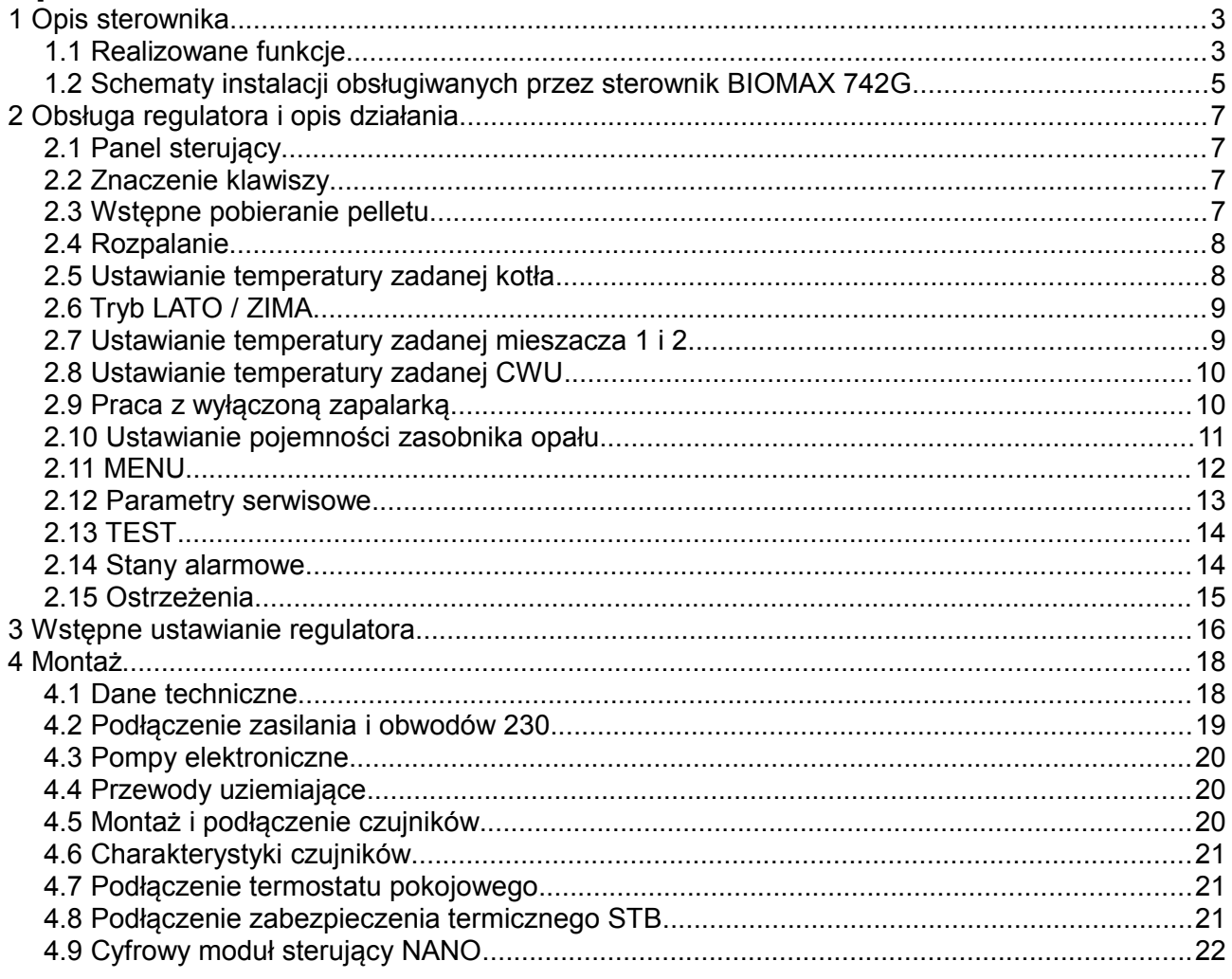

# **1 Opis sterownika**

**BIOMAX 742G** jest rozbudowanym regulatorem przeznaczonym do sterowania kotłownią opartą na kotle z palnikiem na pellets. Urządzenie składa się z panelu sterującego oraz modułu wykonawczego połączonych płaskim przewodem wielożyłowym. Do modułu wykonawczego przyłączone są wszystkie czujniki, termostaty oraz sterowane urządzenia. Nowy protokół komunikacyjny C14 zapewnia współpracę z 3 modułami pokojowymi NANO i obsługę 2 obiegów mieszających za pośrednictwem modułów R803BB.

#### **1.1 Realizowane funkcje**

- ✔ **Algorytm AUTOMATYCZNEGO DOBORU MOCY KOTŁA**  automatycznie dostosowuje moc kotła do obciążenia.
- ✔ **Obsługa bufora**
- ✔ **Współpraca z regulatorem pompy ciepła R470**
- ✔ **Sterowanie procesem spalania –** algorytm pracy regulatora pozwala na w pełni automatyczną pracę kotła. Regulator kontroluje proces rozpalania, spalanie paliwa oraz przeprowadza proces wygaszania, jeśli nie ma w danym momencie zapotrzebowania na ciepło.
- ✔ **Funkcja pogodowa** zwiększa wygodę obsługi automatyczne dostosowując temperaturę obiegów grzewczych do temperatury zewnętrznej.
- ✔ **Ochrona kotła przed pracą przy zbyt niskiej temperaturze –** załączenie pomp jest możliwe dopiero kiedy kocioł osiągnie odpowiednią temperaturę.
- ✔ **Sterowanie dwoma obiegami mieszającymi** obsługa drugiego obiegu grzewczego za pośrednictwem modułu R803BB.
- ✔ **Regulacja temperatury zasobnika CWU** temperatura zasobnika ciepłej wody jest stale mierzona i jeśli zajdzie taka potrzeba, regulator automatycznie uruchomi funkcję ładowania CWU. Dzięki tej funkcji regulator automatycznie utrzymuje temperaturę zasobnika na odpowiednim poziomie.
- ✔ **Współpraca z termostatem pokojowym** zapewnia utrzymanie właściwej temperatury w ogrzewanych pomieszczeniach.
- ✔ **Współpraca z cyfrowymi modułami NANO** NANO oferuje funkcjonalność termostatu z zegarem a ponadto możliwość nastawiania temperatury zadanej kotła, odczyt temperatur; zewnętrznej, kotła i zasobnika CWU oraz sygnalizacje stanów alarmowych.
- ✔ **Automatyczny powrót do pracy po przerwie w zasilaniu** po powrocie napięcia regulator bada stan kotła i podejmuje decyzję o rozpoczęciu pracy lub wygaszeniu.
- ✔ **Zabezpieczenie przed przegrzaniem kotła** przekroczenie temperatury maksymalnej lub uszkodzenie czujnika, powoduje kontrolowane zatrzymanie procesu palenia i uruchomienie pomp CO i CWU.
- ✔ **Sterowanie biwalentnym źródłem ciepła** wymaga zastosowania modułu rozszerzającego.
- ✔ **Sterowanie cyrkulacją CWU** wymaga zastosowania modułu rozszerzającego.
- ✔ **Funkcja przeciwzamrożeniowa** pompa kotłowa jest załączona jeżeli temperaura kotła spadnie poniżej 6°C
- ✔ **Odzysk ciepła z kotła.** Po zakończeniu pracy nadmiar ciepła jest transportowany do zasobnika CWU.
- ✔ **Wygrzewanie palnika po rozpaleniu.**
- ✔ **Minimalny czas pracy na każdym stopniu mocy.**

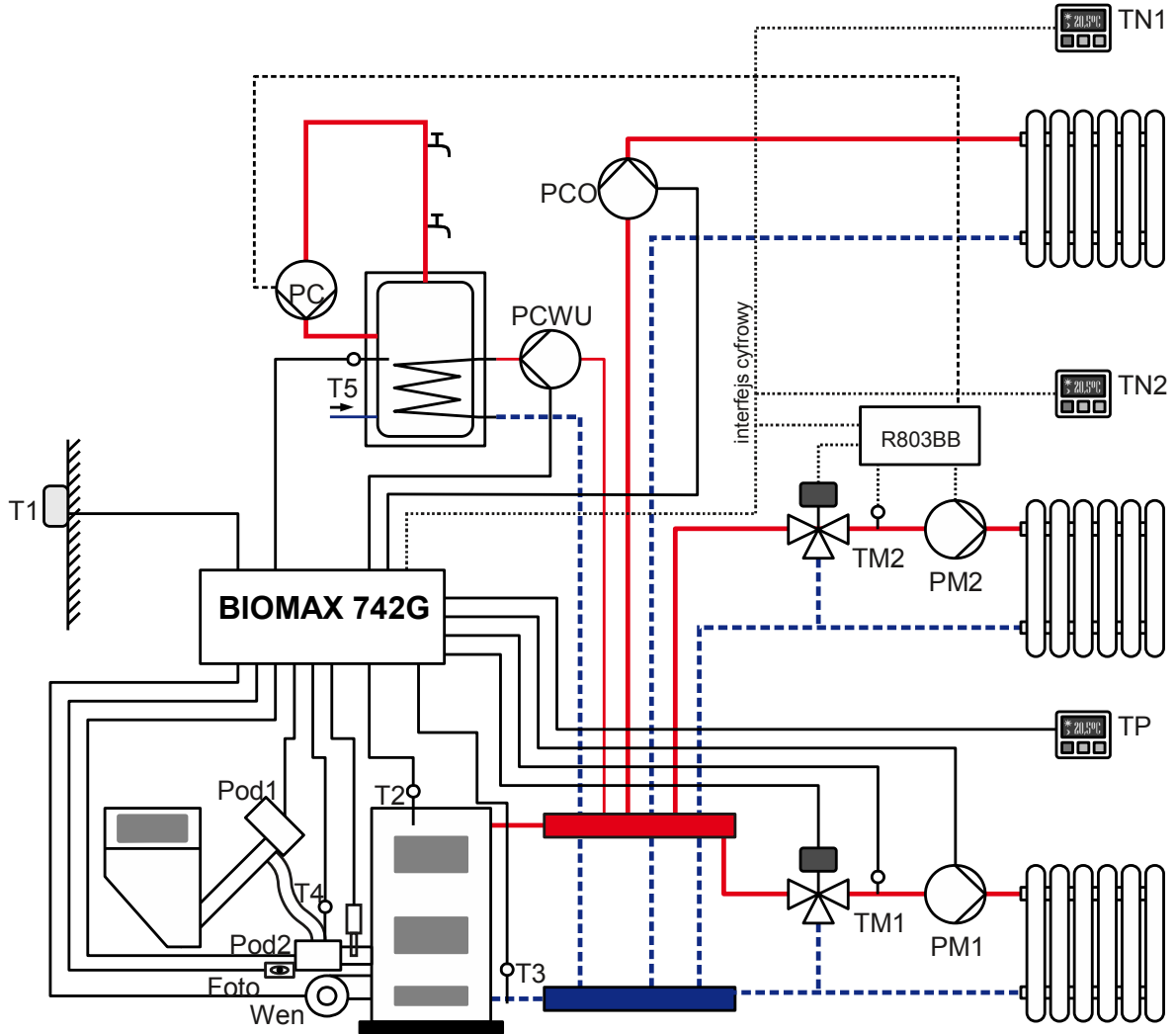

<span id="page-4-0"></span>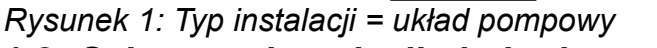

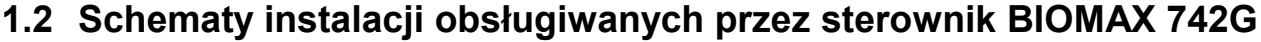

Legenda:

- T1 czujnik pogodowy
- T2 czujnik temperatury kotła
- T3 czujnik temperatury powrotu
- T4 czujnik temperatury podajnika
- T5 czujnik temperatury zasobnika CWU
- TM1 czujnik temperatury mieszacza 1
- TM2 czujnik temperatury mieszacza 2
- Foto fotokomórka
- TN1 termostat pokojowy NANO 1
- TN2 termostat pokojowy NANO 2
- TP termostat pokojowy
- PM1 pompa mieszacza 1
- PM2 pompa mieszacza 2

PCO – pompa bezpośredniego obiegu CO PC – pompa cyrkulacyjna

PCWU – pompa ładująca CWU

PM – pompa obiegu mieszacza

Pod1 – podajnik główny

Pod2 – podajnik dodatkowy (sztoker)

Wen – wentylator

Z – zapalarka

R803BB – moduł sterowania mieszaczem (można również zastosować R803BC, który jednocześnie steruje pompą cyrkulacji CWU)

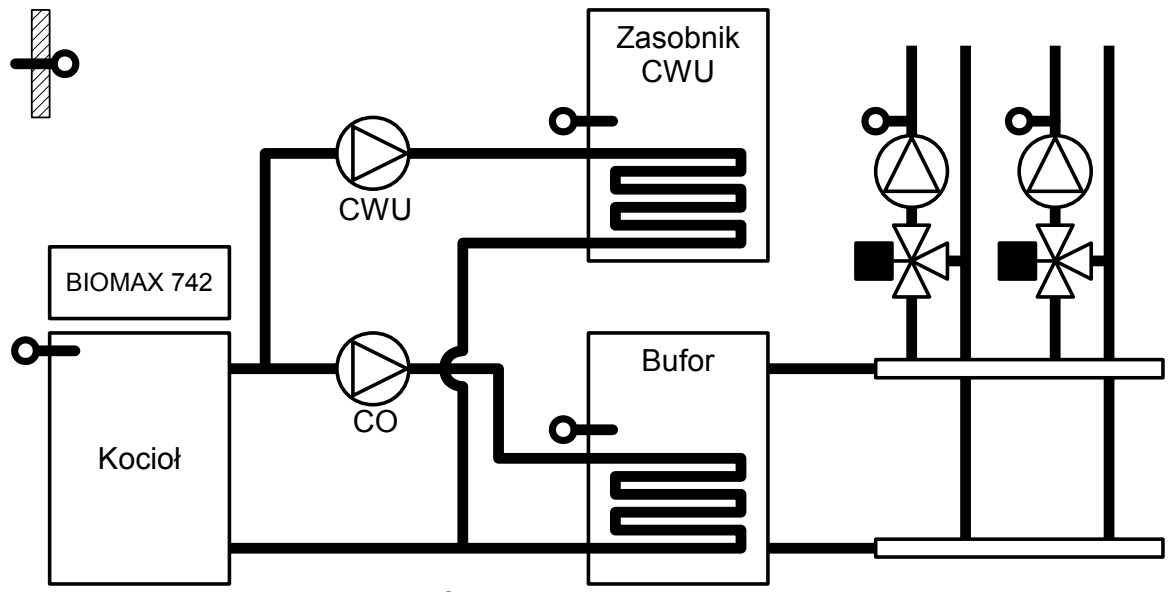

*Rysunek 2: Typ instalacji = Bufor*

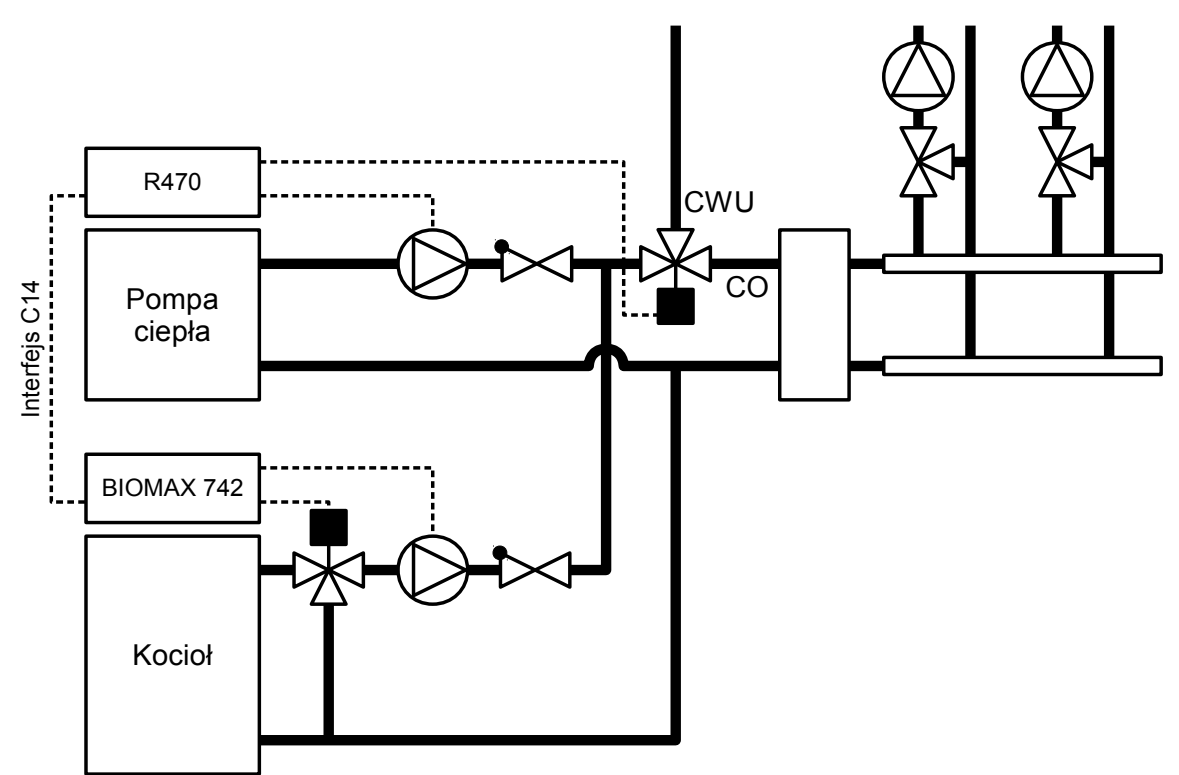

*Rysunek 3: Typ instalacji = Praca zdalna*

# **2 Obsługa regulatora i opis działania**

## **2.1 Panel sterujący**

#### **2.2 Znaczenie klawiszy**

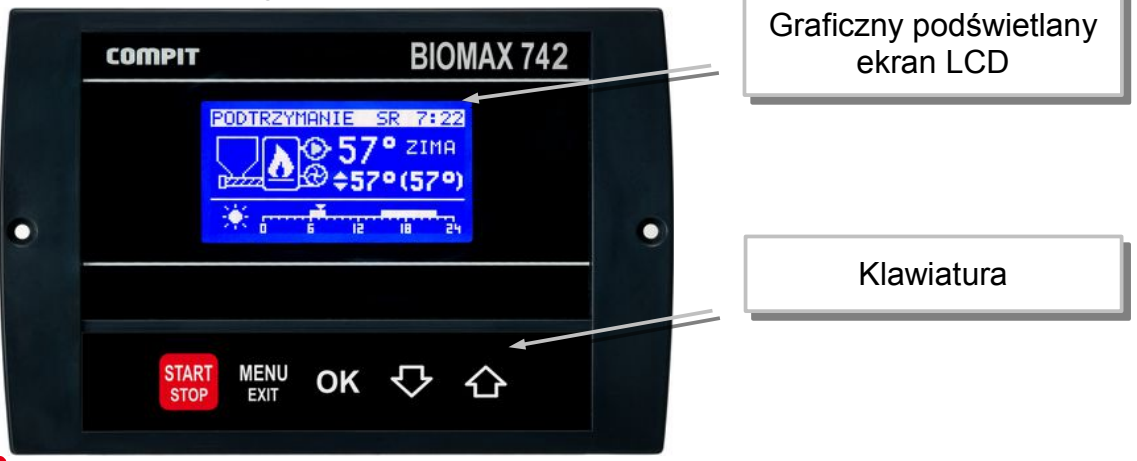

start<br>stor - Uruchamia i zatrzymuje pracę kotła. Kasuje sygnalizację stanu alarmowego. Przyciśnięty krótko powoduje powrót do wyświetlania ekranu podstawowego. Zatrzymanie procesu palenia wymaga przytrzymania klawisza przez 3 sekundy. Regulator wykona DOPALENIE pozostałego paliwa i przejdzie do trybu STOP.

MENU<br>EXII - powoduje wyświetlenie menu lub wyjście z aktualnie wyświetlanego ekranu.

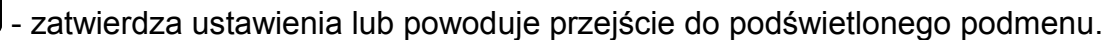

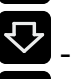

OK

- poruszanie się w dół menu, lub zmniejszanie wartości parametru

- poruszanie się w górę menu, lub zwiększanie wartości parametru

#### **2.3 Wstępne pobieranie pelletu**

Podczas pierwszego uruchomienia kotła zachodzi zazwyczaj potrzeba wstępnego napełnienia palnika peletem. Służy do tego menu TEST.

Żeby wejść do menu TEST regulator musi być w trybie STOP. Jeżeli regulator

pracuje należy przez 10s przytrzymać naciśnięty klawisz start

Następnie należy nacisnąć klawisz **WEND**. Wyświetli się menu regulaotra.

Za pomocą klawiszy strzałek  $\bigtriangledown$   $\bigtriangleup$  należy podświetlić pozycję Test i zatwierdzić

# wybór klawiszem <sup>OK</sup>. Wyświetli się menu TEST.

Za pomocą klawiszy strzałek podświetlić pozycję PODAJNIK 1.

Klawisz OK załącza i wyłącza podajnik 1.

Podajnik należy wyłączyć gdy pellets zaczyna przesypywać się do palnika.

Po wstępnym pobraniu pelletu można uruchomić kocioł przyciskając klawisz start Proces rozpalania i sterowanie kotłem będzie realizowane automatycznie.

#### **2.4 Rozpalanie**

Po włączeniu zasilania regulator rozpoczyna realizację trybu w którym znajdował się przed zanikiem napięcia. Może pozostać w trybie STOP lub automatycznie powrócić do pracy jeżeli pracował przed wyłączeniem zasilania.

Jeżeli regulator znajduje się w trybie STOP to przyciśnięcie klawisza stop zmienia tryb na ROZPALANIE. Jeżeli 3 kolejne próby rozpalanie zakończą się niepowodzeniem, zgłaszany jest ALARM 2 BRAK ZAPŁONU PALIWA. Po rozpaleniu regulator przechodzi do pracy automatycznej w której moc kotła jest modulowana w zależności od zapotrzebowania.

#### <span id="page-7-0"></span>**2.5 Ustawianie temperatury zadanej kotła**

Ustawianie temperatury zadanej kotła jest możliwe kiedy kocioł nie pracuje pogodowo.

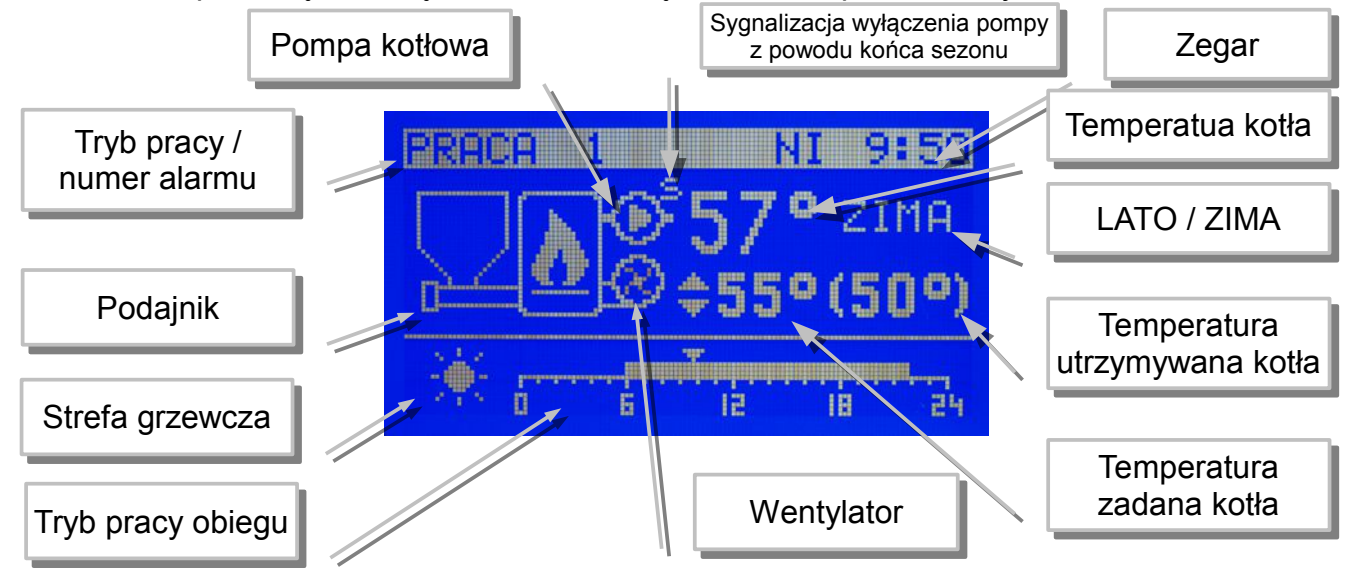

Temperaturę zadaną kotła ustawia się na ekranie podstawowym.

Aby zmienić temperaturę zadaną kotła należy:

- 1. Przycisnąć klawisz <sup>OK</sup>, temperatura zadana kotła zostanie podświetlona
- 2. Klawiszami  $\nabla_i$   $\bigodot$  zmienić temperaturę zadaną.
- 3. Ponownie nacisnąć klawisz <sup>OK</sup>, zniknie podświetlenie temperatury zadanej kotła. Temperatura utrzymywana może być inna niż zadana z następujących powodów:
	- ładowanie zasobnika CWU,
	- obniżenie termostatem pokojowym,
	- obniżenie zegarem,
	- podniesienie temperatury na żądanie obwodu mieszacza,
	- włączony tryb LATO,
	- wyłączenie obiegu CO.

## **2.6 Tryb LATO / ZIMA**

Tryb LATO – jest to specjalny tryb w którym obiegi grzewcze są wyłączone a kocioł pracuje tylko na potrzeby ogrzewania zasobnika CWU.

#### <span id="page-8-0"></span>**2.7 Ustawianie temperatury zadanej mieszacza 1 i 2**

Ustawianie temperatury zadanej mieszacza 1 jest możliwe kiedy regulator ma włączoną obsługę mieszacza 1 i mieszacz nie pracuje pogodowo.

Należy wyświetlić ekran mieszacza, przedstawiony poniżej.

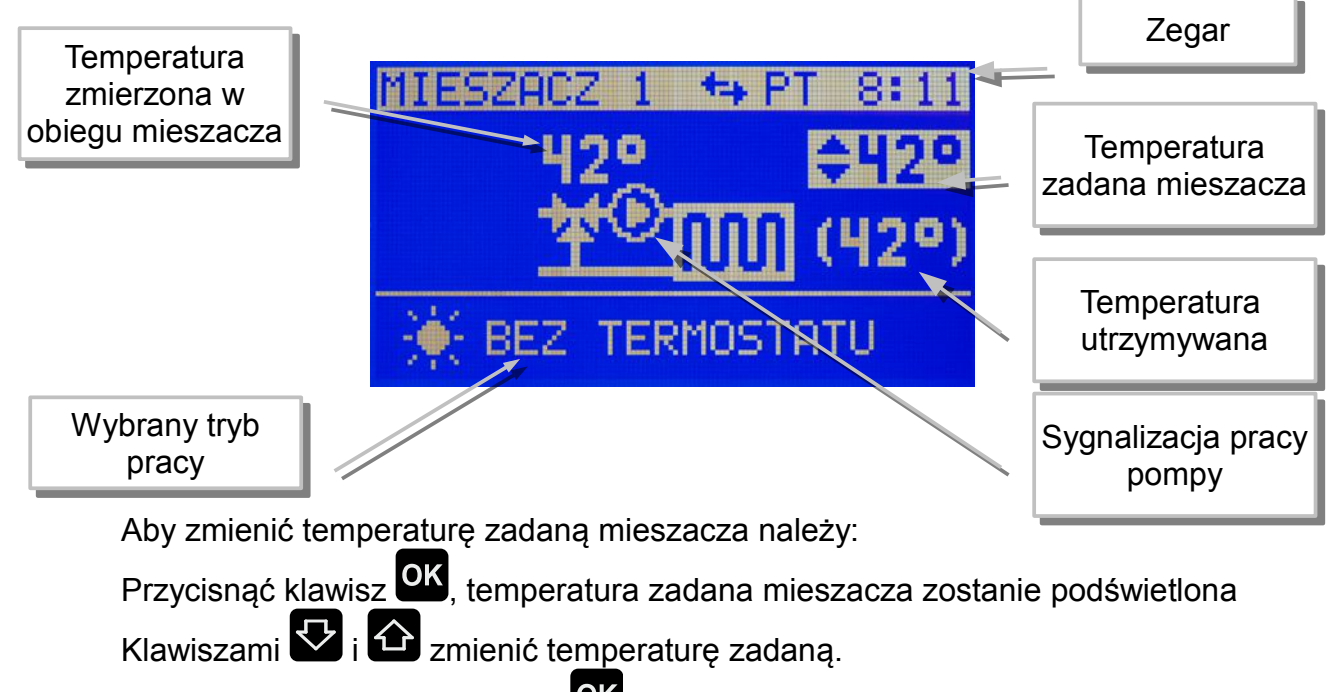

Ponownie nacisnąć klawisz <sup>OK</sup>, zniknie podświetlenie temperatury zadanej mieszacza.

Temperaturę zadaną mieszacza 2 ustawia się tak samo.

### <span id="page-9-0"></span>**2.8 Ustawianie temperatury zadanej CWU**

Ustawianie temperatury zadanej CWU jest możliwe kiedy obwód CWU jest załaczony.

Temperatura Temperatura Pompa Pompa zmierzona CWU **zagar** cyrkulacyjna CWU cyrkulacyjna CWU WT 15:25 Pompa ładująca Pompa ładująca Temperatura Temperatura CWU CWU zadana CWU zadana CWU Sygnalizacja strefy Sygnalizacja strefy grzewczej grzewczej Temperatura Temperatura utrzymywana utrzymywana Ė ıż IĤ 24 Wybrany tryb Wybrany tryb pracy pracy

Wyświetlić ekran CWU, przedstawiony poniżej.

Aby zmienić temperaturę zadaną CWU należy:

- 4. Przycisnąć klawisz <sup>OK</sup>, temperatura zadana CWU zostanie podświetlona
- 5. Klawiszami  $\sum_i$   $\hat{\triangle}$  zmienić temperaturę zadaną.
- 6. Ponownie nacisnąć klawisz <sup>OK</sup>, zniknie podświetlenie temperatury zadanej CWU.

#### **2.9 Praca z wyłączoną zapalarką**

Regulator umożliwia użytkowanie kotła z wyłączoną zapalarką. Może to się przydać w sytuacji gdy zapalarka jest uszkodzona. Obsługę zapalarki można wyłączyć w:

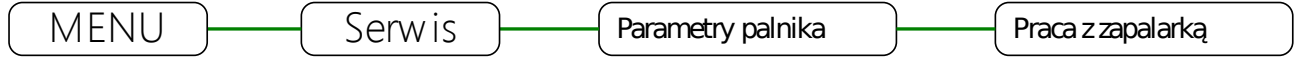

Po wyłączeniu zapalarki regulator nie wygasza kotła, zamiast tego realizowany jest tryb PODTRZYMANIE. Parametry tego trybu można ustawić w:

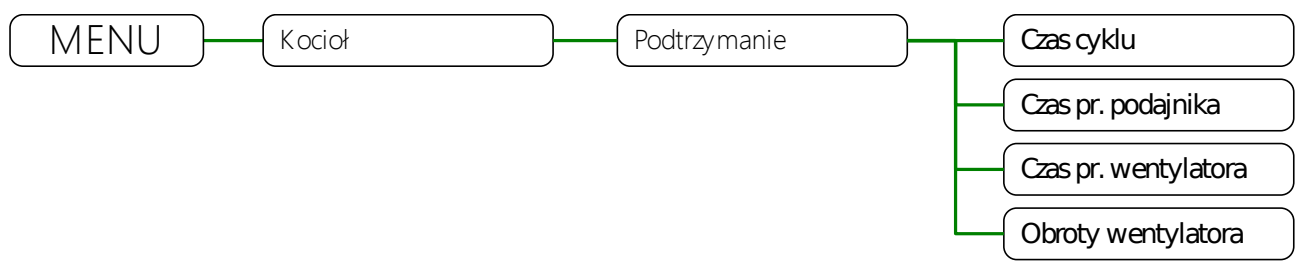

Ręczne rozpalanie w kotle jest ułatwione przez specjalny tryb ROZPALANIE0.

uruchamia się go przyciskając klawisz staktu gdy regulator jest w trybie STOP. W trybie ROZPALANIE0 można ręcznie załączyć wentylator i podajnik.

Wentylator załącza się klawiszem <sup>OK</sup>. Powtórne naciśnięcie tego klawisza wyłącza wentylator.

Podajnik załącza się naciskając klawisz  $\bigodot$ . Wyłącza się go naciskając klawisz  $\nabla$ 

Po rozpaleniu trzeba przycisnąć klawisz <sup>start</sup> aby regulator przeszedł do pracy automatycznej.

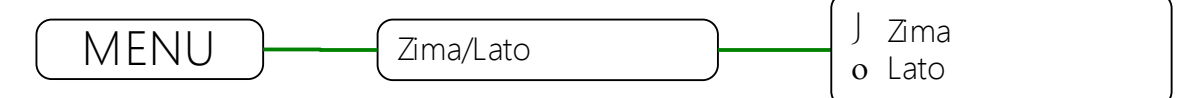

#### **2.10 Ustawianie pojemności zasobnika opału**

Regulator może wyświetlać poziom opału w zasobniku. Działanie tej funkcji wymaga ustawienia parametru pojemność zasobnika. Żeby to prawidłowo zrobić należy:

1. Napełnić zasobnik opału.

.

- 2. Gdy wyświetlany jest główny ekran, przytrzymać przez 3 sekundy naciśnięty klawisz
	- . W ten sposób potwierdza się napełnienie zasobnika.
- 3. Użytkować kocioł bez dosypywania opału, aż poziom opału w zasobniku osiągnie minimum.

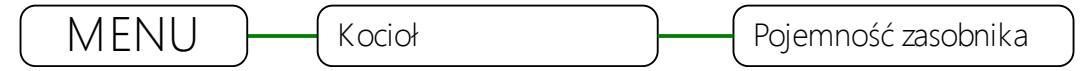

- 4. W parametrze "Pojemność zasobnika" ustawić odczytaną wartość licznika czasu pracy podajnika.
- 5. Od tej pory po każdym napełnieniu zasobnika należy przytrzymać przez 3 sekundy naciśnięty klawisz  $\bigoplus$ . Regulator wskaże, że zasobnik jest pełny.

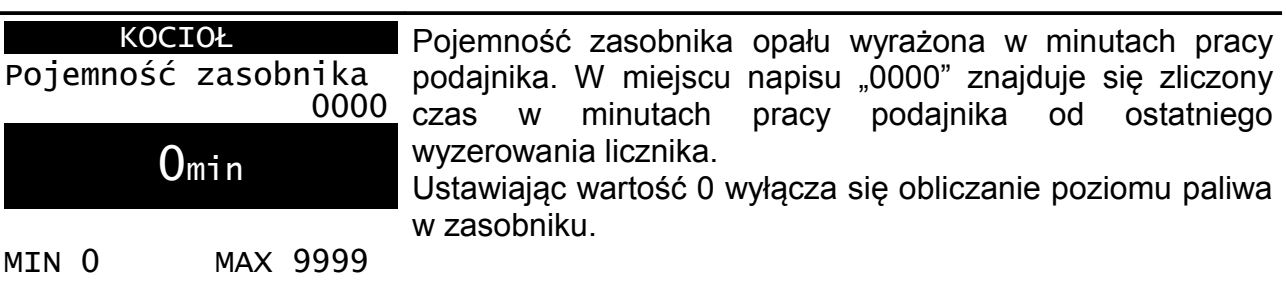

#### **2.11 MENU**

Menu wyświetla się po naciśnięciu klawisza **WENU** gdy wyświetlany jest główny ekran regulatora. Struktura menu dostępnego dla użytkownika jest przedstawiona na ilustracji:

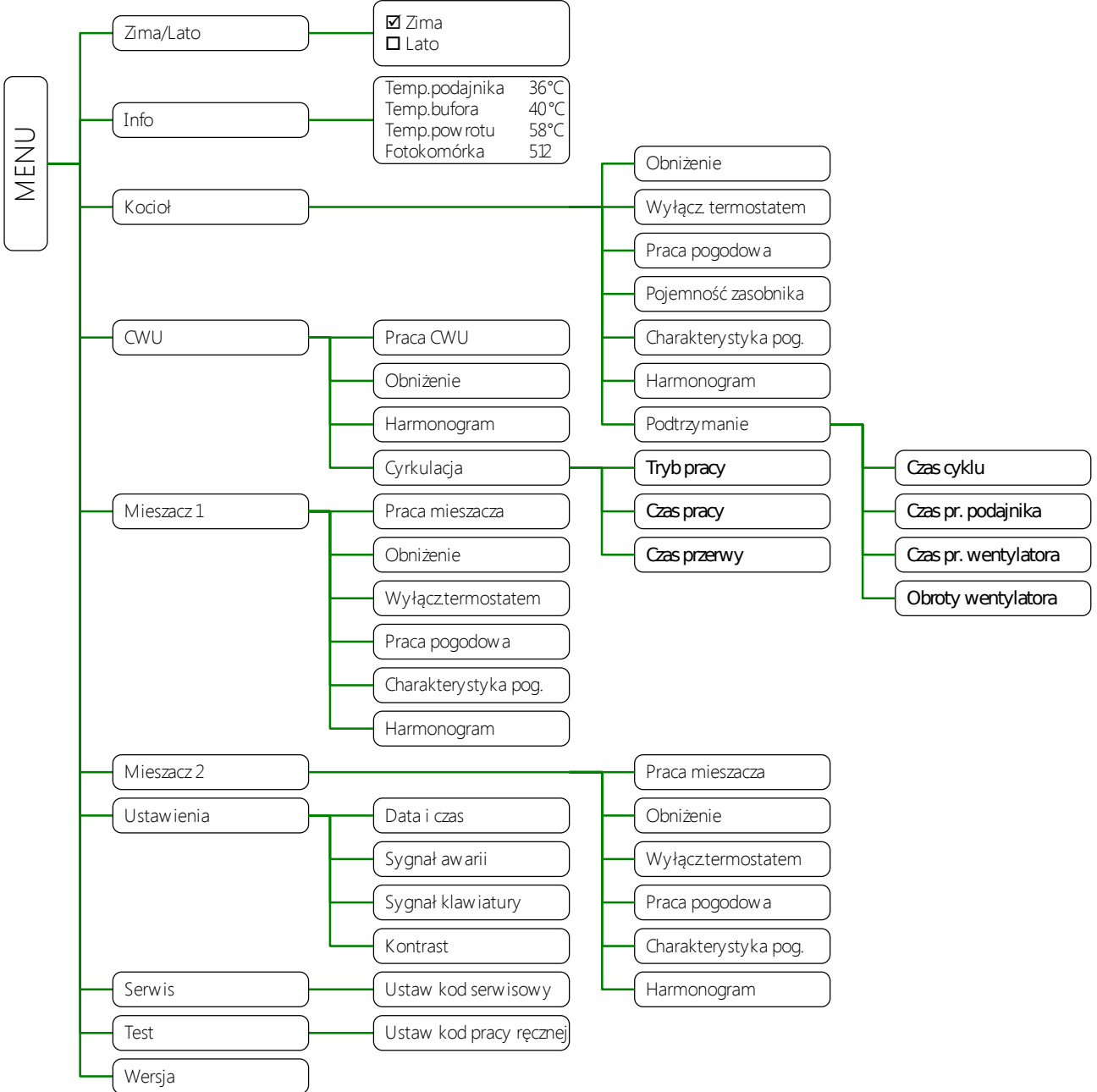

### **2.12 Parametry serwisowe**

Parametry serwisowe są dostępne po ustawieniu prawidłowego kodu serwisowego.

Struktura podmenu Serwis jest przedstawiona na poniższej ilustracii:

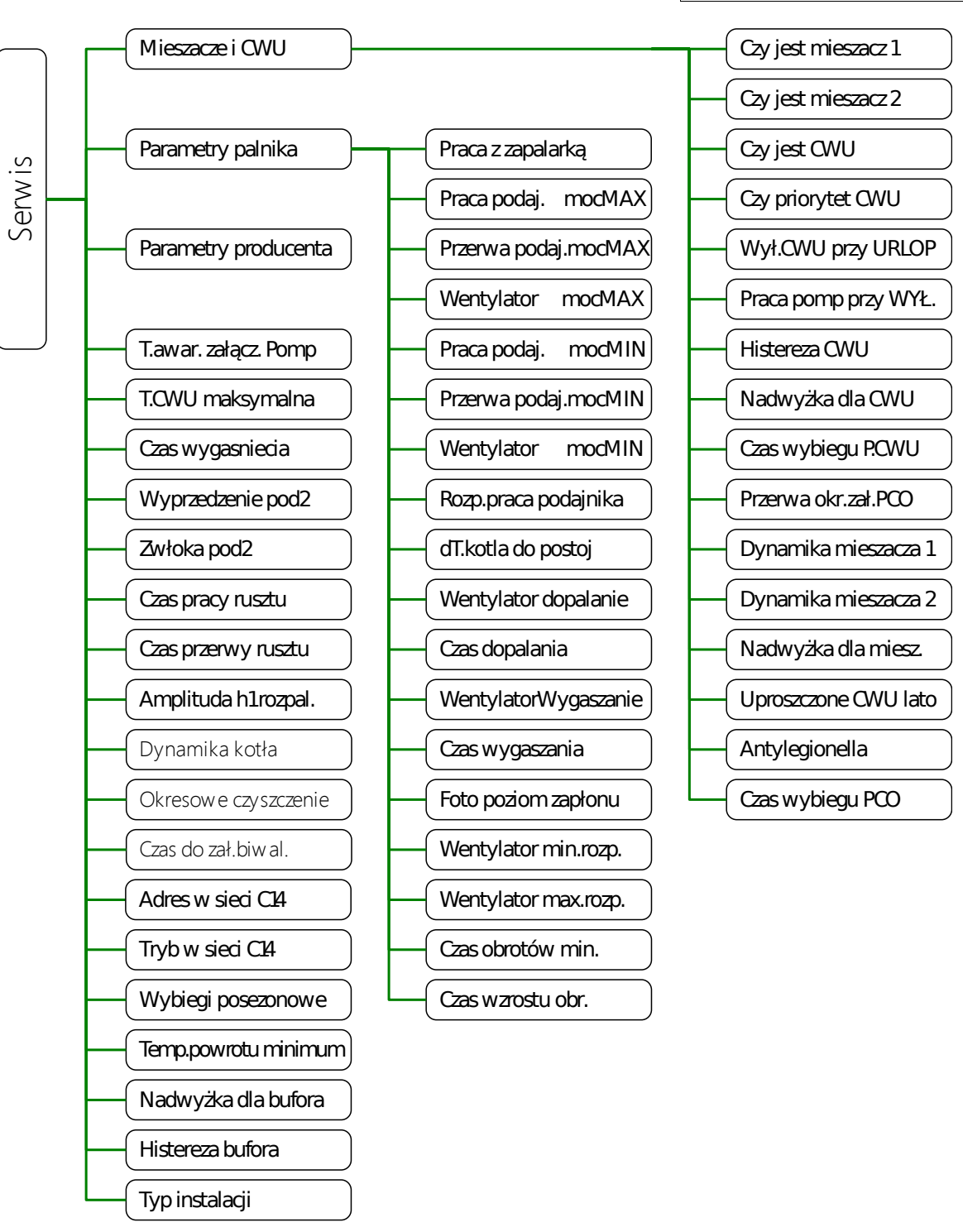

USTAW KOD **SERWISOWY** 

SERWIS

0000

## **2.13 TEST**

TEST działa, jeżeli regulator jest ustawiony w **tryb STOP** oraz kod testowy = 5511. Wyświetlane "o" oznacza że, wyjście jest wyłączone, "•" - że jest załączone.

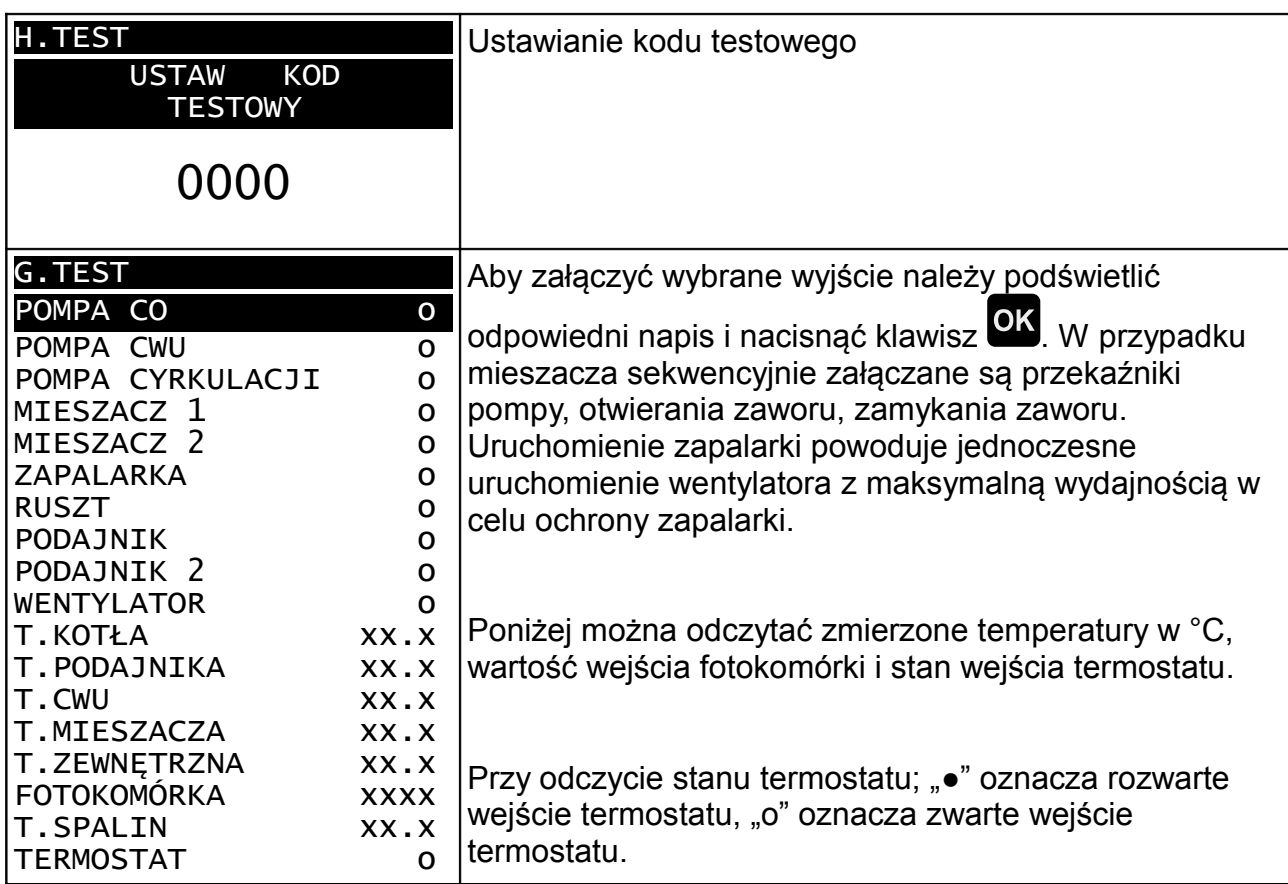

#### **2.14 Stany alarmowe**

Regulator wyświetla informację o rozpoznanym stanie awaryjnym, który uniemożliwia normalną pracę kotła.

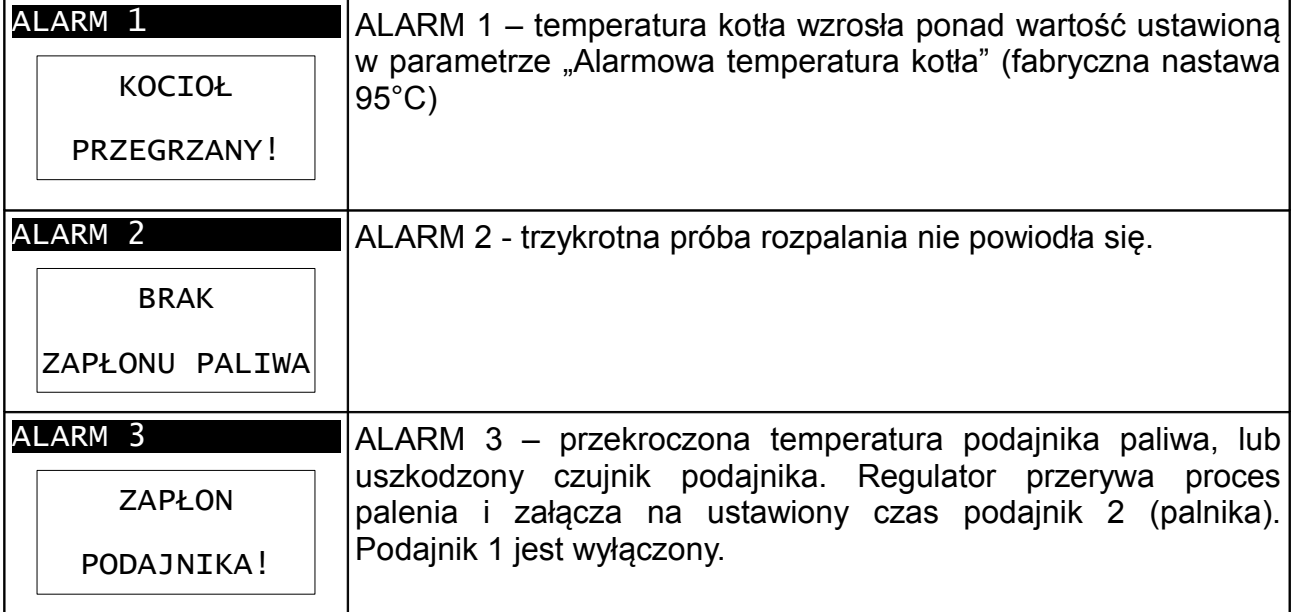

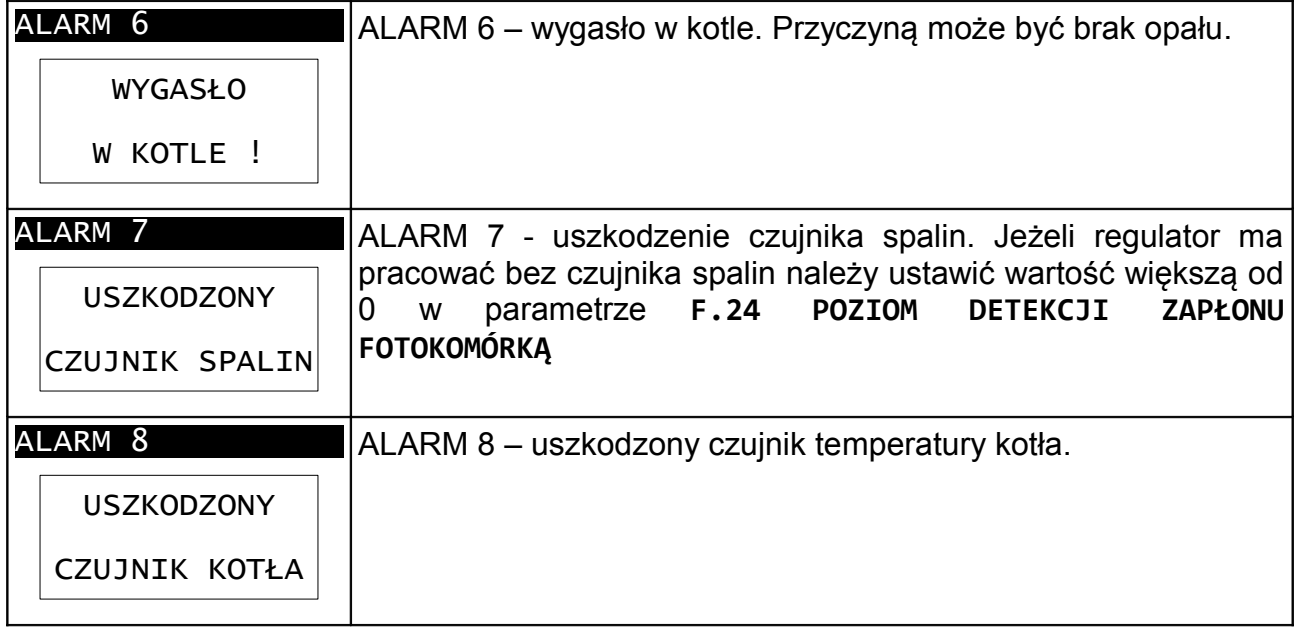

Aby skasować stan alarmowy, należy nacisnąć klawisz SIOP, jeżeli przyczyna alarmu ustąpiła regulator wykona tryb CZYSZCZENIE i przejdzie w STOP.

### **2.15 Ostrzeżenia**

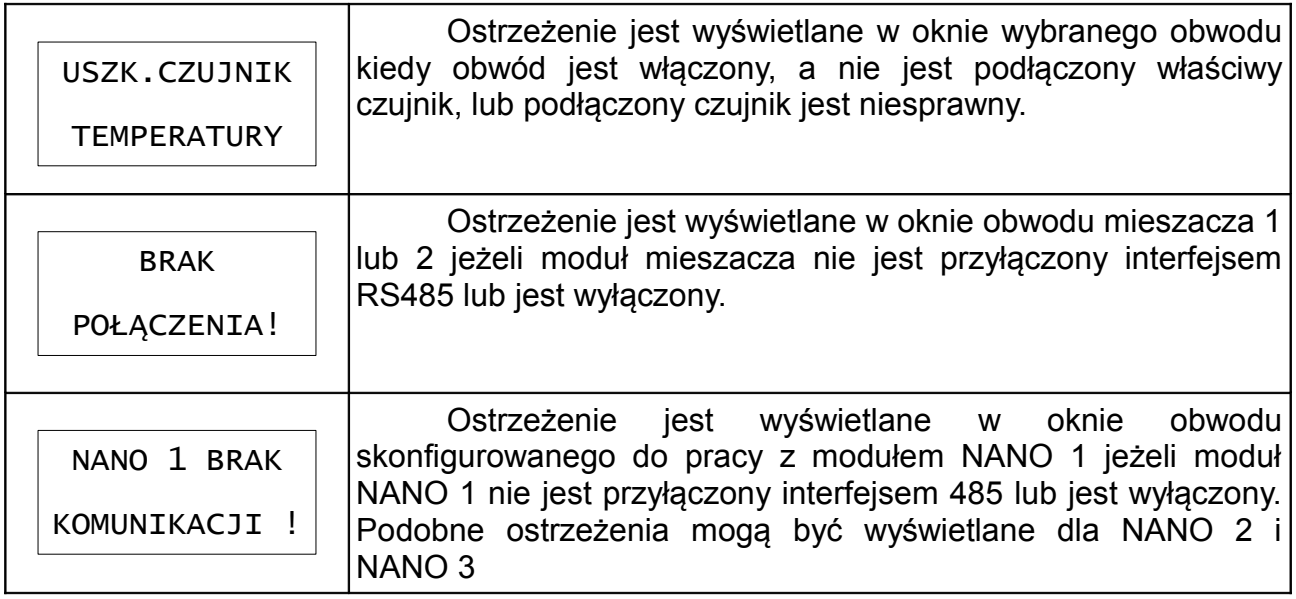

# **3 Wstępne ustawianie regulatora**

#### KOCIOŁ CWU

Lista czynności niezbędnych do uruchomienia obwodu bezpośredniego (pompa PCO). Temperatura wody w obiegu bezpośrednim jest taka sama jak temperatura kotła.

- 1. Ustawić wartość obniżenia (MENU > Kocioł > Obniżenie). Obniżenie określa o ile będzie zmniejszona temperatura zadana mieszacza w strefach obniżenia.
- 2. Zaprogramować harmonogram pracy (MENU > Kocioł > Harmonogram).
- 3. W parametrze MENU > Kocioł > Wyłącz. termostatem określa się czy pompa PCO może być wyłączana termostatem - ustawienie 1. Czy też termostat ma nie wyłączać pompy PCO - ustawienie 0.
- 4. W parametrze MENU > Kocioł > Praca pogodowa można włączyć pracę pogodową kotła.
- 5. Jeżeli kocioł nie pracuje pogodowo, to temperaturę kotła ustawia się na głównym ekranie, opis na stronie [8.](#page-7-0)
- 6. Jeżeli kocioł pracuje pogodowo, to w parametrze MENU > Kocioł > Charakterystyka pog. ustawia się charakterystykę pogodową. Kształtuje się ją ustawiając

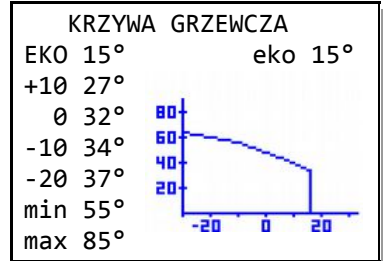

temperatury zadane przy temperaturze zewnętrznej +10, 0, -10, -20°C. Parametr EKO oznacza temperaturę zewnętrzną powyżej której regulator wyłącza obieg kotłowy (pompa

 $PCO$ ).<br>7. W  $\uparrow$ parametrze MENU > Kocioł > Harmonogram ustawia się harmonogram pracy kotła. Regulator umożliwia ustawienie oddzielnych harmonogramów dla dni roboczych, soboty i niedzieli. Programuje się strefy komfortu. Poza tymi strefami temperatura zadana kotła będzie obniżona o wartośc ustawioną w parametrze MENU > Kocioł > Obniżenie.

Lista czynności niezbędnych do uruchomienia obwodu CWU.

- 1. Załączyć obsługę CWU. W parametrze MENU > Serwis > Mieszacze i CWU > Czy jest CWU ustawić TAK.
- 2. Wybrać tryb pracy CWU. W parametrze MENU > CWU > Praca CWU wybrać jędną z dostępnych opcji; Obwód wyłączony, Praca komfort, Praca z zegarem.
- 3. Jeżeli wybrano "Praca z zegarem" należy ustawić wartość obniżenia poza strefami grzania. Ustawia się to w parametrze MENU > CWU > Obniżenie.
- 4. Jeżeli wybrano "Praca z zegarem" należy zaprogramować harmonogram pracy. Programuje się go w parametrze MENU > CWU > Harmonogram. Regulator umożliwia ustawienie oddzielnych harmonogramów dla dni roboczych, soboty i niedzieli. Programuje się strefy komfortu. Poza tymi strefami temperatura zadana CWU będzie obniżona o wartośc ustawioną w parametrze "Obniżenie".
- 5. Ustawić temperaturę zadaną CWU, opis na stronie [10.](#page-9-0)

Lista czynności niezbędnych do uruchomienia obwodu mieszacza 1.

- 1. Załączyć obsługę mieszacza 1. W parametrze MENU > Serwis > .Mieszacze i CWU" > .Czy jest mieszacz 1" ustawić TAK.
- 2. Wybrać tryb pracy mieszacza. W parametrze MENU > Mieszacz 1 > Praca mieszacza wybrać jedną z dostępnych opcji; Obwód wyłączony, Stała temperatura, Praca z zegarem, Pr. z termostatem, Praca z nano nr 1 itd.
- 3. Jeżeli wybrano "Praca z zegarem" zaprogramować harmonogram pracy (MENU > Mieszacz 1 > Harmonogram).
- 4. Jeżeli w parametrze MENU > Mieszacz 1 > Praca mieszacza wybrano opcję inną niż "Obwód wyłączony" lub "Praca bez obniżeń" należy ustawić wartość obniżenia (MENU > Mieszacz 1 > Obniżenie). Obniżenie określa o ile będzie zmniejszona temperatura zadana mieszacza w strefach obniżenia.
- 5. W parametrze MENU > Mieszacz 1 > Wyłącz. termostatem określa się czy obwód mieszacza może być wyłączany termostatem - ustawienie TAK. Czy też termostat ma nie wyłączać obwodu - ustawienie NIE.
- 6. W parametrze MENU > Mieszacz 1 > Praca pogodowa można włączyć pracę pogodową obwodu mieszacza.
- 7. Jeżeli mieszacz nie pracuje pogodowo to temperaturę zadaną mieszacza ustawia się ręcznie. Opis na stronie [9.](#page-8-0)
- 8. Jeżeli mieszacz pracuje pogodowo, to w parametrze MENU > Mieszacz 1 Charakterystyka pog. ustawia się charakterystykę pogodową. Kształtuje się ją ustawiając

temperatury zadane przy

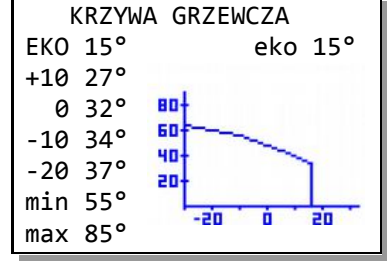

temperaturze zewnętrznej +10, 0, -10, -20°C. Parametr EKO oznacza temperaturę zewnętrzną powyżej której regulator wyłącza ogrzewanie.

9. W parametrze MENU > Mieszacz 1 > Harmonogram ustawia się harmonogram pracy mieszacza 1. Regulator umożliwia ustawienie oddzielnych harmonogramów dla dni roboczych, soboty i niedzieli. Programuje się strefy komfortu. Poza tymi strefami temperatura zadana Mieszacza 1 będzie obniżona o wartośc ustawioną w parametrze MENU > Mieszacz 1 > Obniżenie.

#### Mieszacz 1 Mieszacz 2

Lista czynności niezbędnych do uruchomienia obwodu mieszacza 2.

- 1. Załączyć obsługę mieszacza 2. W parametrze  $MENU >$  Serwis > "Mieszacze i CWU" > "Czy jest mieszacz 2" ustawić TAK.
- 2. Wybrać tryb pracy mieszacza. W parametrze MENU > Mieszacz 2 > Praca mieszacza wybrać jedną z dostępnych opcji; Obwód wyłączony, Stała temperatura, Praca z zegarem, Pr. z termostatem, Praca z nano nr 1 itd.
- 3. Jeżeli wybrano "Praca z zegarem" należy zaprogramować harmonogram pracy (MENU > Mieszacz 2 > Harmonogram).
- 4. Jeżeli w parametrze MENU > Mieszacz 2 > Praca mieszacza wybrano opcję inną niż "Obwód wyłączony" lub "Praca bez obniżeń" należy ustawić wartość obniżenia (MENU > Mieszacz 2 > Obniżenie). Obniżenie określa o ile będzie zmniejszona temperatura zadana mieszacza w strefach obniżenia.
- 5. W parametrze MENU > Mieszacz 2 > Wyłącz. termostatem określa się czy obwód mieszacza może być wyłączany termostatem - ustawienie TAK. Czy też termostat ma nie wyłączać obwodu - ustawienie NIE.
- 6. W parametrze MENU > Mieszacz 2 > Praca pogodowa można włączyć pracę pogodową obwodu mieszacza.
- 7. Jeżeli mieszacz nie pracuje pogodowo to temperaturę zadaną mieszacza ustawia się ręcznie. Opis na stronie [9.](#page-8-0)
- 8. Jeżeli mieszacz pracuje pogodowo, to<br>w parametrze MENU > Mieszacz 2 > w parametrze MENU > Mieszacz 2 Charakterystyka pog. ustawia się charakterystykę pogodową. Kształtuje się ją ustawiając

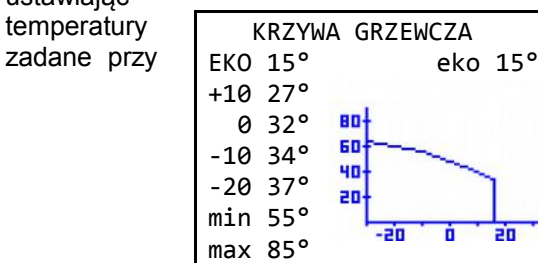

temperaturze zewnętrznej +10, 0, -10, -20°C. Parametr EKO oznacza temperaturę zewnętrzną powyżej której regulator wyłącza ogrzewanie.

9. W parametrze MENU > Mieszacz 2 > Harmonogram ustawia się harmonogram pracy mieszacza 2. Regulator umożliwia ustawienie oddzielnych harmonogramów dla dni roboczych, soboty i niedzieli. Programuje się strefy komfortu. Poza tymi strefami temperatura zadana Mieszacza 2 będzie obniżona o wartośc ustawioną w parametrze MENU > Mieszacz 2 > Obniżenie.

# **4 Montaż**

Regulator jest przeznaczony do wbudowania. Nie może być stosowany jako urządzenie wolnostojące. Prace przyłączeniowe i montaż powinny być wykonane wyłącznie przez osoby z odpowiednimi kwalifikacjami i uprawnieniami, zgodnie z obowiązującymi przepisami i normami.

Wszelkie prace przyłączeniowe mogą się odbywać tylko przy odłączonym napięciu zasilania, należy upewnić się, że przewody elektryczne nie są pod napięciem. W regulatorze zastosowano odłączenie elektroniczne podłączonych urządzeń (działanie typu 2Y zgodnie z PN-EN 60730-1) które nie zapewnia bezpiecznego odłączenia.

#### Zasilanie: 230V, 50Hz Moc pobierana przez regulaotr | 4W Maksymalny prąd znamionowy:  $|Pk1 - p\rangle$ ompa CO (6) 4(2)A  $PK2 - pompa CWU (8)$  4(2)A  $PK3 - podainik 2 (10)$  4(2)A  $Pk4 - r$ uszt (11)  $4(2)A$  $PK5 - zapalarka (12)$  4(2)A Pk6 – mieszacz - (13) 1(0,6)A Pk7 – mieszacz + (14) 1(0,6)A  $PK8 - pomp$ a mieszacza (15) 1(0,6)A Tk1 – podajnik 1 (19) 2A  $Tk2 -$  wentylator  $(20, 21)$  2A Stopień ochrony regulatora: IP20 Temperatura otoczenia: 0..55°C Temperatura składowania: 0..55°C Wilgotność względna:  $|5 - 80\%$  bez kondensacji pary wodnej Typ fotokomórki: A106012 Zakresy pomiarowe: T zewnętrzna (26) -39..+69°C  $T$  mieszacza (28)  $-9..+99^{\circ}C$ <br> $T$  powrotu (29)  $-9..+99^{\circ}C$ T powrotu (29) -9..+99°C  $T$  CWU (34)  $\overline{\phantom{0}}$  T kotła (35)  $-9.1 + 99^{\circ}$ C  $T$  podajnika (36)  $-9.1 + 109^{\circ}C$ Dokładności pomiaru temperatury: T zewnętrzna (26) 1°C T mieszacza (28) 1°C  $T$  spalin (29)  $1^{\circ}$ C  $T$  CWU (34)  $1^{\circ}$ C  $T$  kotła (35)  $1^{\circ}C$ T podajnika (36) 1°C Przyłącza:  $|Zaciski$  śrubowe 1x1,5mm<sup>2</sup> Wyświetlacz:  $\vert$  graficzny podświetlany LCD Wymiary panelu sterującego:  $128x98x35mm$ Wymiary modułu sterującego: 142x115x65mm

### **4.1 Dane techniczne**

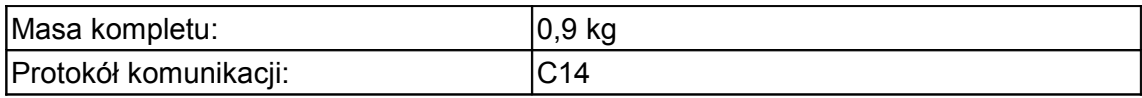

#### **4.2 Podłączenie zasilania i obwodów 230**

Regulator należy zasilić z instalacji elektrycznej o napięciu 230V/50Hz. Instalacja powinna być trójprzewodowa, zabezpieczona wyłącznikiem różnicowoprądowym oraz bezpiecznikiem nadprądowym o wartości dobranej do obciążenia i przekrojów przewodów. Przewody przyłączeniowe należy poprowadzić w taki sposób, aby nie stykały się z powierzchniami o temperaturze przekraczającej ich nominalną temperaturę pracy. Końcówki żył przewodów należy zabezpieczyć tulejkami zaciskowymi. Zaciski śrubowe regulatora umożliwiają podłączenie przewodu o przekroju maksymalnym 1,5mm².

Schemat połączeń elektrycznych przedstawiono na rysunku [4.](#page-18-0)

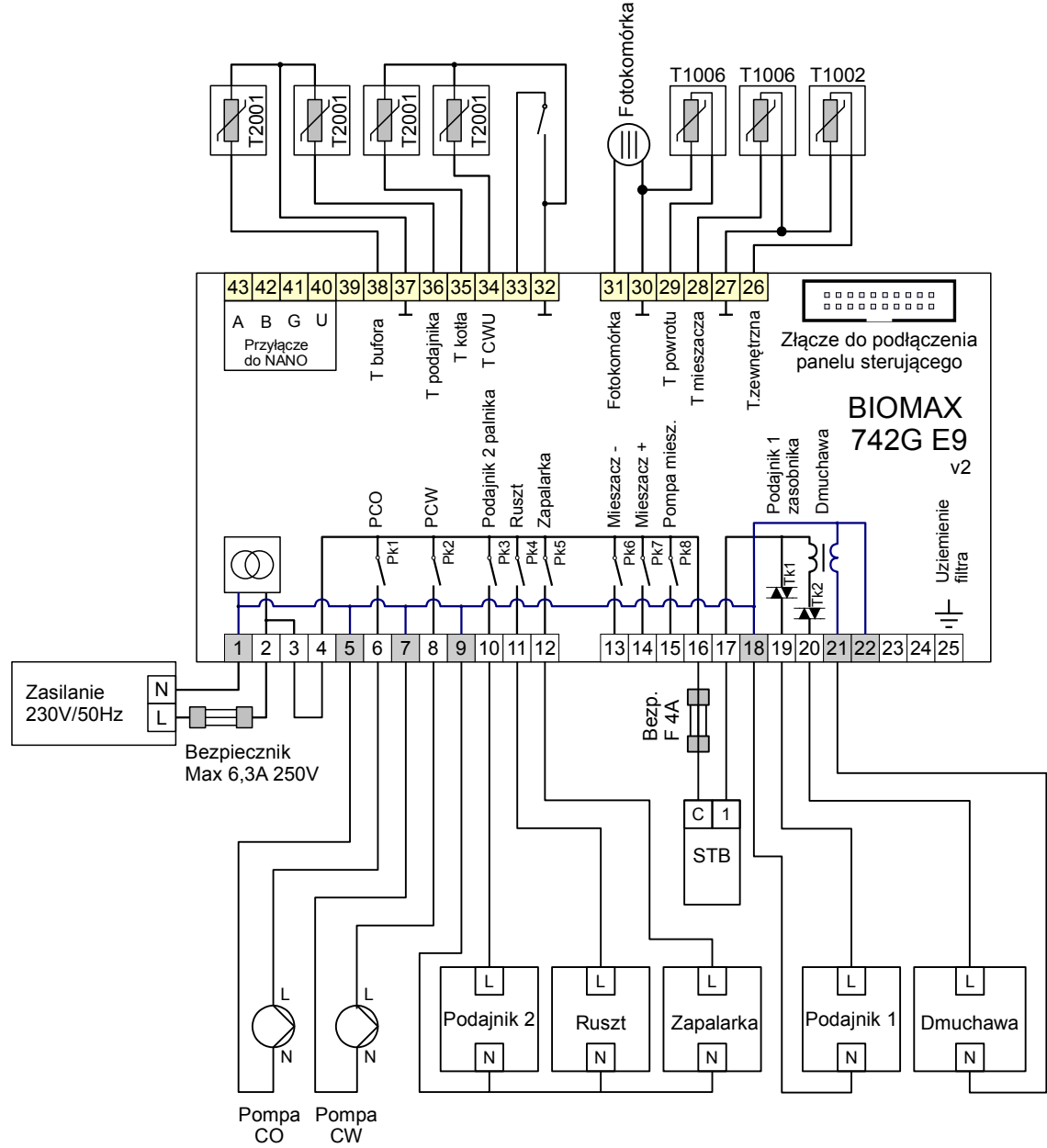

<span id="page-18-0"></span>*Rysunek 4: Schemat podłączenia urządzeń do modułu wykonawczego BIOMAX 742G E9*

Zaciski o numerach 1-25 są przeznaczone do podłączenia obwodów 230V/50Hz. Zaciski umieszczone po przeciwnej stronie i numerowane 26-43 oraz złącze do podłączenia taśmy wielożyłowej są zasilane napięciem, o wartości nieprzekraczającej 12V. Podłączenie napięcia sieci 230V~ do zacisków 26-43 powoduje uszkodzenie regulatora oraz zagraża porażeniem prądem elektrycznym.

#### **4.3 Pompy elektroniczne**

Przed podłączeniem do regulatora pompy elektronicznej należy zapoznać się z jej dokumentacją techniczną. W szczególności należy zwrócić uwagę na wymagania dotyczące doboru zabezpieczeń. Jeżeli producent zaleca zabezpieczanie obwodu pompy bezpiecznikiem większym niż 4A, to pompy takiej nie można sterować przez załączanie jest bezpośrednio z regulatora. Bezpieczne sterowanie wymaga zastosowania dodatkowego, odpowiednio dobranego stycznika.

#### **4.4 Przewody uziemiające**

Żyły ochronne przewodu zasilającego i przewodów podłączonych do odbiorników powinny być podłączone razem do złącza uziemiającego oraz do obudowy kotła. Regulator BIOMAX 742G nie posiada złącza uziemiającego.

#### **4.5 Montaż i podłączenie czujników**

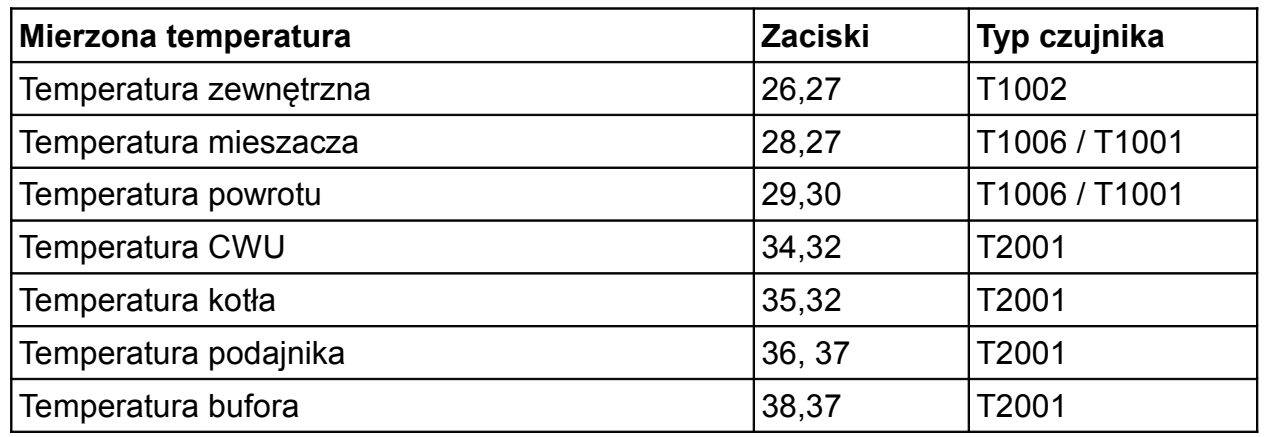

*Tabela 1: Przyporządkowanie czujników.*

Czujniki T2001 i T1001 składają się z elementu pomiarowego umieszczonego w osłonie ze stali nierdzewnej o średnicy 6mm i przewodu odpornego na działanie temperatury do 100°C o długości 2m. Czujnik można przedłużać przewodem o przekroju nie mniejszym niż 0,5mm², całkowita długość przewodu nie powinna przekraczać 30m. Czujniki nie są hermetyczne, dlatego zabrania się zanurzania ich w jakichkolwiek cieczach.

Czujniki typu T2001 nie są zamienne z czujnikami innych typów np. T1001, T1002.

 Należy zadbać o dobry kontakt cieplny pomiędzy czujnikami a powierzchnią mierzoną. W razie potrzeby można użyć pasty termoprzewodzącej. Minimalna odległość pomiędzy przewodami czujników a równolegle biegnącymi przewodami pod napięciem sieci wynosi 30cm. Mniejsza odległość może powodować brak stabilności odczytów temperatur.

Rozmieszczenie czujników zostało przedstawione na rysunku [1](#page-4-0) przedstawiającym schemat instalacii.

### **4.6 Charakterystyki czujników**

| Temperatura Rezystancja |      | Temperatura   Rezystancja |      |
|-------------------------|------|---------------------------|------|
| [°C]                    | [Ω]  | [°C]                      | [Ω]  |
| 0                       | 1630 | 60                        | 2597 |
| 10                      | 1722 | 70                        | 2785 |
| 20                      | 1922 | 80                        | 2980 |
| 30                      | 2080 | 90                        | 3182 |
| 40                      | 2245 | 100                       | 3392 |
| 50                      | 2417 | 110                       | 3607 |

*Tabela 2: Wartości rezystancji czujnika T2001 dla wybranych temperatur.*

| Temperatura   Rezystancja |        | Temperatura Rezystancja |        |
|---------------------------|--------|-------------------------|--------|
| [°C]                      | [Ω]    | [°C]                    | [Ω]    |
| $-40$                     | 842,1  | 30                      | 1116,7 |
| $-30$                     | 881,7  | 40                      | 1155,4 |
| $-20$                     | 921,3  | 50                      | 1194   |
| $-10$                     | 960,7  | 60                      | 1232,4 |
| $\mathbf 0$               | 1000   | 70                      | 1270,7 |
| 10                        | 1039   | 80                      | 1308,9 |
| 20                        | 1077,9 | 90                      | 1347   |

*Tabela 3: Wartości rezystancji czujników T1001, T1002, T1006, 1401 dla wybranych temperatur*

### **4.7 Podłączenie termostatu pokojowego**

Podłączony termostat pozwala na obniżenie temperatury ogrzewania o zaprogramowaną wartość lub wyłączenie pomp. Dzięki temu w okresach przejściowych unika się przegrzewania pomieszczeń, zyskując na ekonomice i komforcie. Można użyć termostatu bimetalicznego lub elektronicznego, który po przekroczeniu nastawionej temperatury rozwiera swoje styki. Termostat pokojowy należy podłączyć do zacisków 33 i 32 regulatora. **Termostat nie może podawać jakiegokolwiek napięcia na regulator!**

Termostat pokojowy należy zainstalować w pomieszczeniu reprezentatywnym dla całego ogrzewanego budynku, z dala od źródeł ciepła oraz drzwi i okien, na wysokości 1,2 - 1,7 m nad podłogą.

#### **4.8 Podłączenie zabezpieczenia termicznego STB**

Zabezpieczenie termiczne STB jest przeznaczone do awaryjnego wyłączenia wentylatora i podajnika w sytuacji, kiedy kocioł osiągnie zbyt wysoką temperaturę. Może to nastąpić na skutek awarii regulatora lub błędnych nastaw. Zabezpieczenie STB należy podłączyć do zacisków 16 i 17. Jeżeli nie przewiduje się korzystania z zabezpieczenia STB zaciski 16 i 17 należy połączyć za pomocą zworki.

### **4.9 Cyfrowy moduł sterujący NANO**

Regulator BIOMAX 742G jest przystosowany do współpracy z termostatem pokojowym NANO obsługującym protokół C14. Na termostacie można ustawić tygodniowy i dobowy program działania ogrzewania. Dodatkowo NANO umożliwia odczyt temperatur; zewnętrznej, kotła i zasobnika CWU, oraz sygnalizuje pojawienie się stanu alarmowego w regulatorze BIOMAX 742G. Łatwa zmiana trybów pracy termostatu, pozwala na szybkie dostosowanie pracy obiegu do aktualnych potrzeb użytkownika (praca z zegarem, obniżenie, bez obniżeń, tryb urlopowy).

NANO należy

podłączyć za pomocą

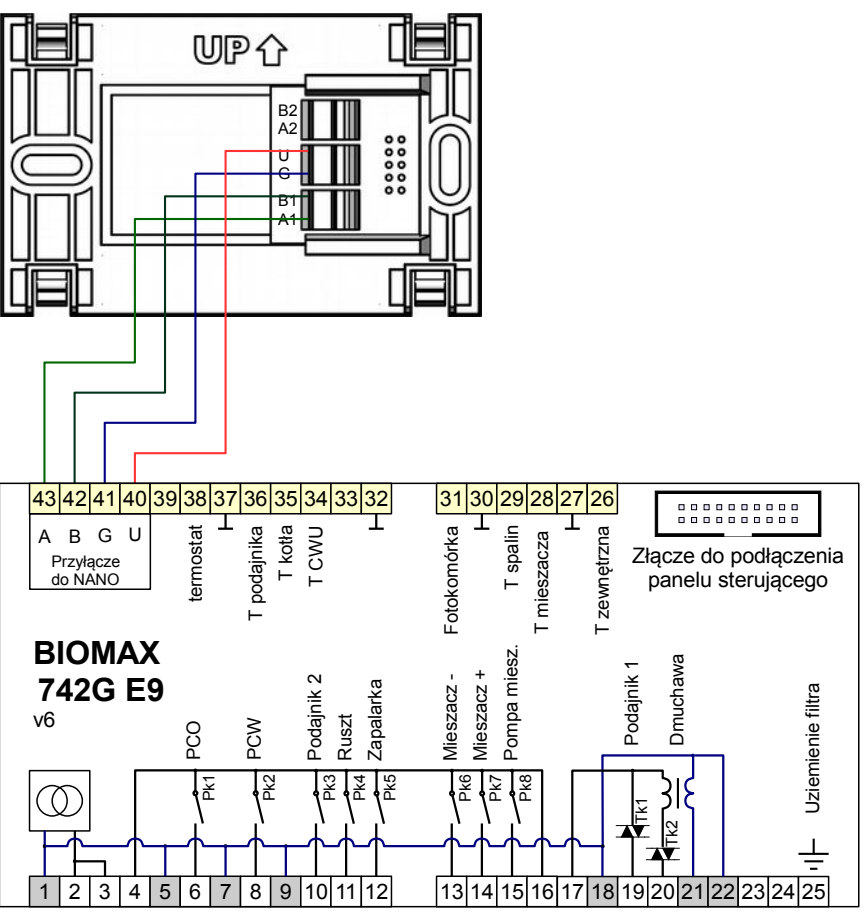

przewodu 4-żyłowego o przekroju żył od 0,14mm<sup>2</sup> do 0,5mm<sup>2</sup>. Następujące zaciski trzeba połączyć ze sobą: A-A, B-B, G-G, U-U. Długość przewodu nie powinna przekraczać 30 m.

Aby wybrany obieg grzewczy współpracował z NANO należy go skonfigurować.

Na przykład dla obiegu bezpośredniego CO należy w parametrze **PRACA KOTŁA** ustawić **PRACA Z NANO 1**. W taki sam sposób włącza się obsługę termostatu NANO w obiegach mieszacza i podłogi.

Po podłączeniu termostatu pokojowego NANO o adresie 1, nie można edytować godziny i dnia tygodnia na regulatorze BIOMAX 742G ponieważ ustawianie zegara jest przeniesione do NANO.

KODY SERWISOWE

Kod serwisowy = 199 Kod testowy =  $5511$ 

> Kody serwisowe nie powinny być udostępnione użytkownikowi. Ta kartka jest przeznaczona dla serwisu i należy ją odciąć.

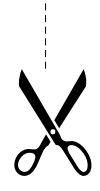